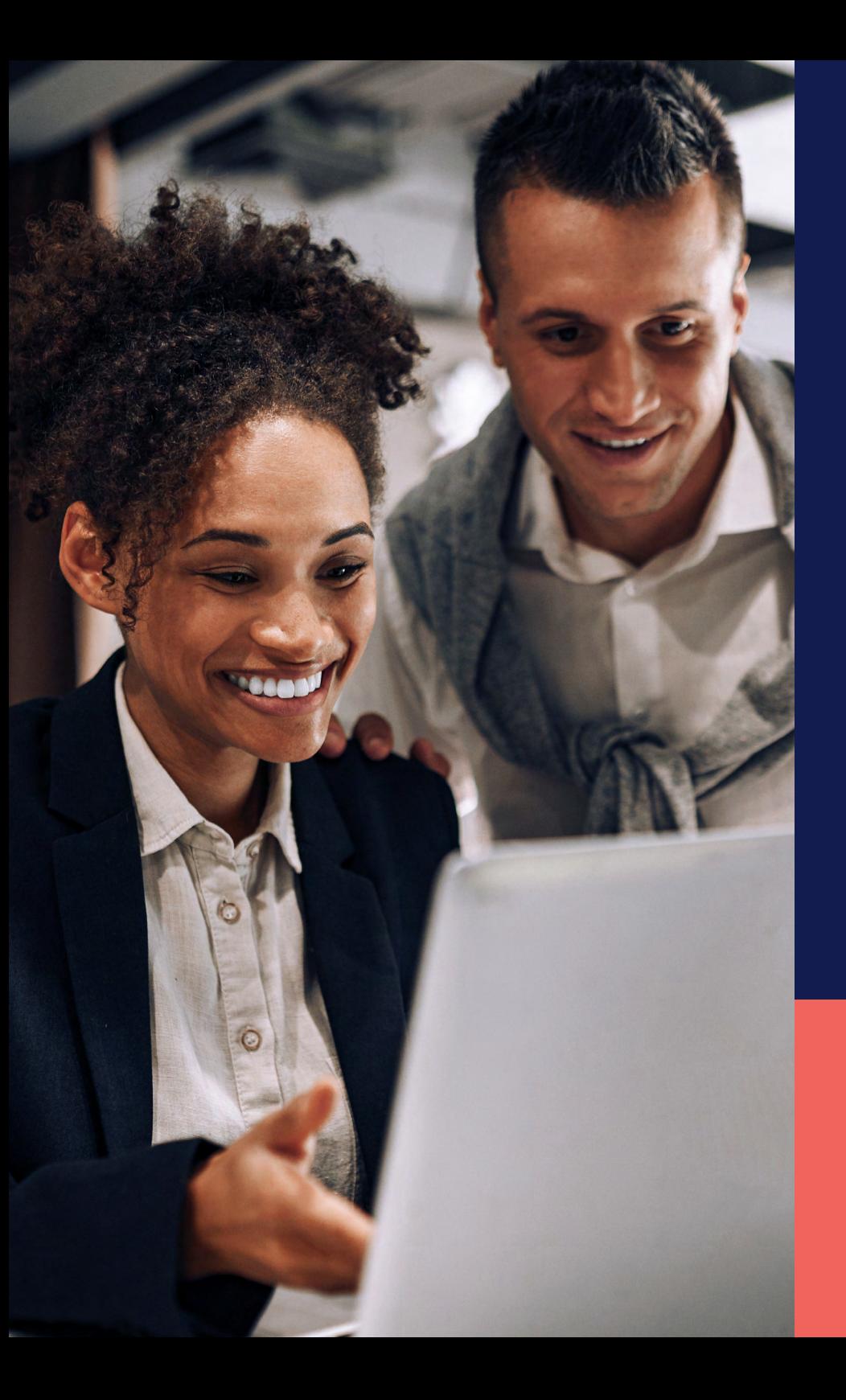

ADP® Timekeeping Plus Scheduling Support Center Guide

**Things to Do**

**Proprietary and Confidential.**

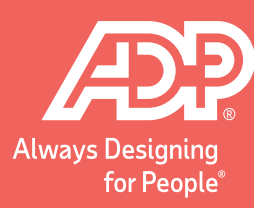

The **Things to Do** tile is a quick and easy place<br>to resolve missed punches and manage pending time off requests. To navigate to this tile from the RUN home screen, select the **Time** option.

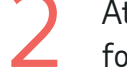

At the top of the screen, select the option for **Manage my team**.

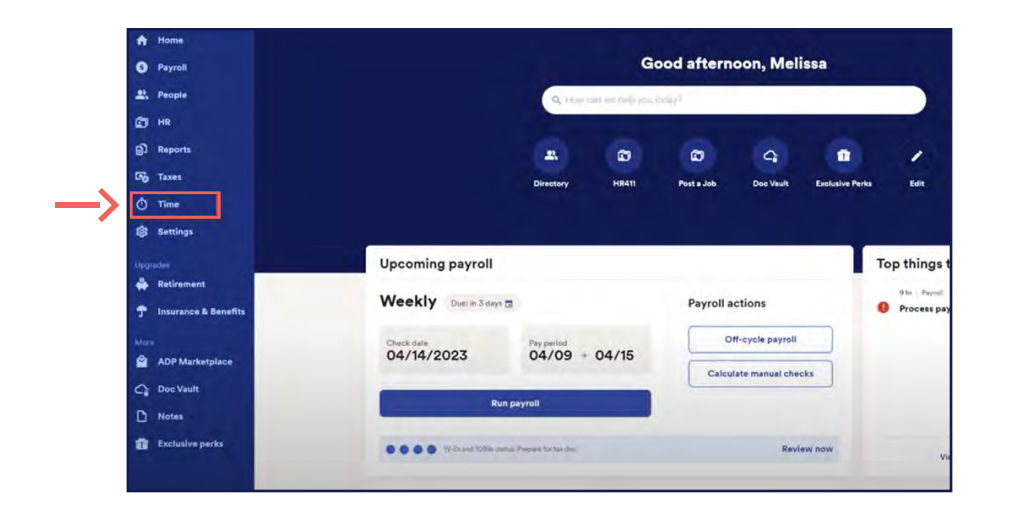

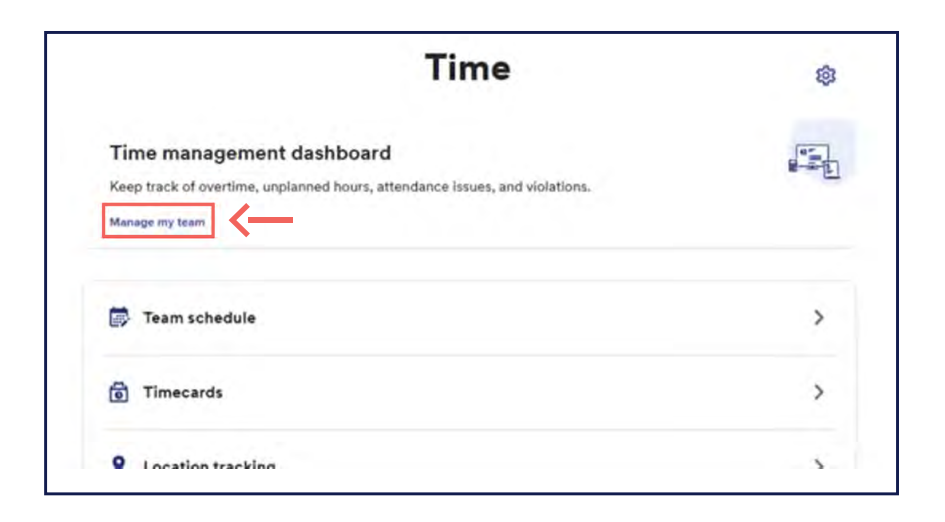

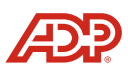

3 In the upper left-hand corner, you will see the **Things to Do** tile. To start fixing missed punches, click the arrow to the right of **Missed Punches**.

To enter a missed punch, click in the box that says **Enter Time** and type in the correct punch time. Next, on the right, choose if this violation is **Excused** or **Unexcused**. Finally, click **Save**.

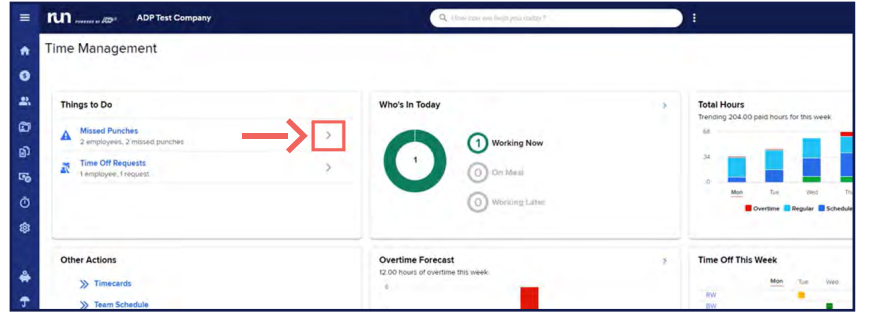

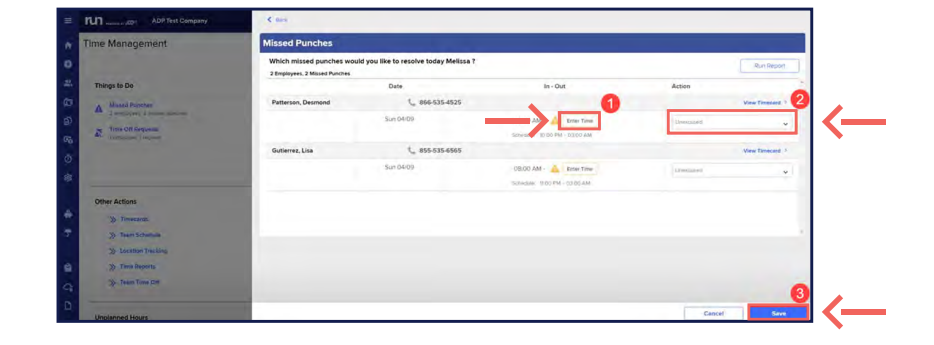

To manage pending time off requests, head back to the<br>
Things to De tile and click on the arrow to the right of **Things to Do** tile and click on the arrow to the right of **Time Off Requests**.

In the **Time Off Requests** slide out, first select the time off request you would like to manage. Then, at the bottom, simply select either **Decline** or **Approve**.

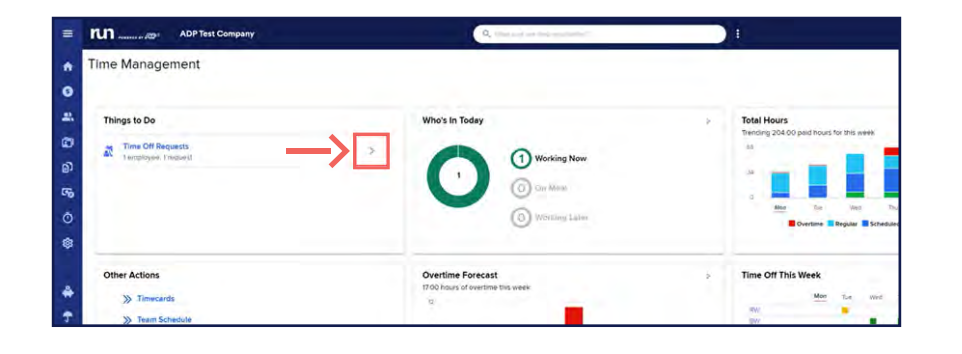

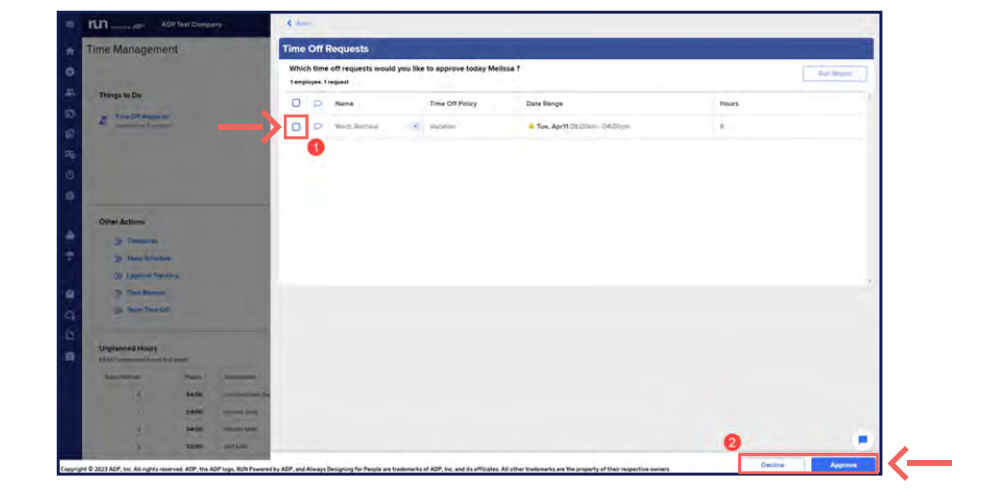

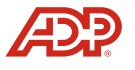